## Povrat robe od kupca (negativno izdavanje) -robno

Poslednja izmena 02/06/2022 8:40 am CEST

Kada radimo povrat kupca samo u robnom delu (modulu zaliha) koraci su: **Poslovanje > Zalihe > Nov > Izdavanje**:

- Podvrsta prometa: **od stranke**
- **Datum**: popunimo
- **Stranka**: upišemo kupca
- **Analitika**: unesemo je ukoliko želimo
- **Opis**: proizvoljno, opis koji će nam kasnije pomoći da prepoznamo dokument
- **Iz skladišta**: odaberemo iz kog

Kada odaberemo skladište, artikal i količinu u - otvara se novo polje**Veza**. Sada imamo dve mogućnosti:

1 **odaberemo** za koje izdavanje je povezan ovaj povraćaj (u padajućoj listi polja Veza nađemo ga i odaberemo) i program sam unosi ostale podatak o vrednosti, na nama je samo da sačuvamo red i kasnije potvrdimo dokument

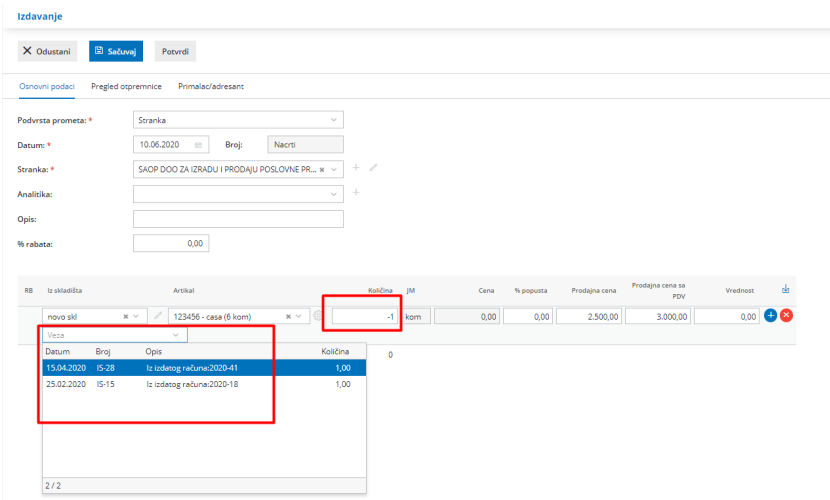

**ILI**

2 ako nemamo sa čim da povežemo promet, onda **SAMI ručno** upišemo iznos <sup>u</sup> polje Vrednost, **NE ZABORAVITE PREDZNAK MINUS** pri upisu vrednosti. Potom sačuvamo red, kliknemo na potvrđivanje celog dokumenta.

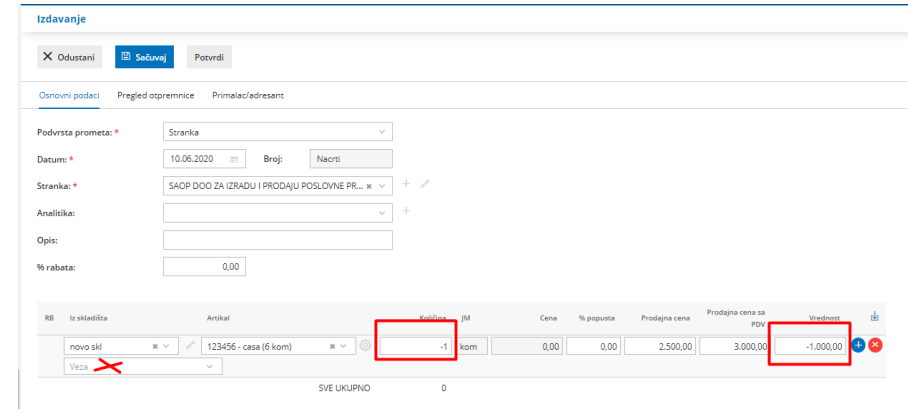

Napomena: Ako kroz izdat račun (knjižno odobrenje ili storno izdat račun) unesemo artikle u minus ovaj promet izdavanja u delu zaliha dobijamo automatski ako nam je čekirana opcija smanjivanje zaliha neposredno računom u podešavanju modula.